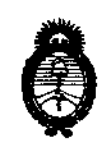

Ministerio de Salud Secretaría de Politicas, Regulación e Institutos DISPOSICIÓN Nº  $A.N.M.A.T.$ 

1283

**BUENOS AIRES.** 

28 FEB 2013

VISTO el Expediente Nº 1-47-4553/12-2 del Registro de esta Administración Nacional de Medicamentos, Alimentos y Tecnología Médica (ANMAT), y

CONSIDERANDO:

Que por las presentes actuaciones Corpomèdica S.A., solicita se autorice la inscripción en el Registro de Productores y Productos de Tecnología Médica (RPPTM) de esta Administración Nacional, de un nuevo producto médico.

Que las actividades de elaboración y comercialización de productos médicos se encuentran contempladas por la Ley 16463, el Decreto 9763/64, y MERCOSUR/GMC/RES. Nº 40/00, incorporada al ordenamiento jurídico nacional por Disposición ANMAT Nº 2318/02 (TO 2004), y normas complementarias.

Que consta la evaluación técnica producida por el Departamento de Registro.

Que consta la evaluación técnica producida por la Dirección de Tecnología Médica, en la que informa que el producto estudiado reúne los requisitos técnicos que contempla la norma legal vigente, y que los establecimientos declarados demuestran aptitud para la elaboración y el control de calidad del producto cuya inscripción en el Registro se solicita.

Que los datos identificatorios característicos a ser transcriptos en los proyectos de la Disposición Autorizante y del Certificado correspondiente, han sido convalidados por las áreas técnicas precedentemente citadas.

Que se ha dado cumplimiento a los requisitos legales y formales que contempla la normativa vigente en la materia.

Que corresponde autorizar la inscripción en el RPPTM del producto médico objeto de la solicitud.

մ

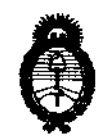

# DISPOSICIÓN Nº  $1283$

Ministerio de Salud Secretaria de Políticas, Regulación e Institutos A.N.M.A.T. Que se actúa en virtud de las facultades conferidas por los Artículos 8º, inciso II) y 10º, inciso i) del Decreto 1490/92 y por el Decreto 425/10.

Por ello;

# EL INTERVENTOR DE LA ADMINISTRACIÓN NACIONAL DE MEDICAMENTOS, ALIMENTOS Y TECNOLOGÍA MÉDICA DISPONE:

ARTICULO 1º- Autorízase la inscripción en el Registro Nacional de Productores y Productos de Tecnología Médica (RPPTM) de la Administración Nacional de Medicamentos, Alimentos y Tecnología Médica del producto médico de marca Leadpoint, nombre descriptivo Dispositivo asistido por ordenador de diagnostico y terapéutico para Neurología, y nombre técnico Estimuladores, Eléctricos, Neuromusculares, para el Diagnostico, de acuerdo a lo solicitado, por Corpomédica S.A., con los Datos Identificatorios Característicos que figuran como Anexo I de la presente Disposición y que forma parte integrante de la misma.

ARTICULO 2º - Autorízanse los textos de los proyectos de rótulo/s y de instrucciones de uso que obran a fojas 5 y 90 a 105 respectivamente, figurando como Anexo II de la presente Disposición y que forma parte integrante de la misma.

ARTICULO 3º - Extiéndase, sobre la base de lo dispuesto en los Artículos precedentes, el Certificado de Inscripción en el RPPTM, figurando como Anexo III de la presente Disposición y que forma parte integrante de la misma

ARTICULO 4º - En los rótulos e instrucciones de uso autorizados deberá figurar la leyenda: Autorizado por la ANMAT, PM- 136-113, con exclusión de toda otra leyenda no contemplada en la normativa vigente.

S.

DISPOSICIÓN Nº

1283

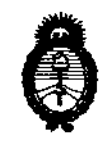

Ministerio de Salud

Secretaría de Políticas, Requlación e Institutos ANMAT.

ARTICULO 5º- La vigencia del Certificado mencionado en el Artículo 3º será por cinco (5) años, a partir de la fecha impresa en el mismo.

ARTICULO 6º - Regístrese. Inscríbase en el Registro Nacional de Productores y Productos de Tecnología Médica al nuevo producto. Por Mesa de Entradas notifíquese al interesado, haciéndole entrega de copia autenticada de la presente Disposición, conjuntamente con sus Anexos I, II y III. Gírese al Departamento de Registro a los fines de confeccionar el legajo correspondiente. Cumplido, archívese.

Expediente Nº 1-47-4553/12-2

 $283$ 

DISPOSICIÓN Nº

Wisingh

Dr. OTTO A. ORSINGHER SUB-INTERVENTOR  $A, N, M, A, T$ 

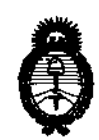

Ministerio de Salud Secretaría de Políticas, Regulación e Institutos  $A$  N.M. A.T.

#### **ANEXO I**

DATOS IDENTIFICATORIOS CARACTERÍSTICOS del PRODUCTO MÉDICO inscripto 

Nombre descriptivo: Dispositivo asistido por ordenador de diagnóstico y terapéutico para Neurología.

Código de identificación y nombre técnico UMDNS: ECRI 16-263 Estimuladores, Eléctricos, Neuromusculares, para el Diagnóstico.

Marca del producto médico: LEADPOINT.

Clase de Riesgo: Clase III.

Indicación/es autorizada/s: permite registrar, exhibir y analizar señales procedentes del sistema nervioso central.

Modelo/s:

9031A051: Leadpoint 5+3 workstation/estación de trabajo.

9033A031: Leadpoint 4.

9031G492: Placa de salida analógica, 4 canales.

9031E011; Estimulador de corriente continua.

9031C055: EP headbox/cabezal, con cable de 1.5m.

Condición de expendio: Venta exclusiva a profesionales e instituciones sanitarias Nombre del fabricante: Alpine Biomed ApS.

Lugar/es de elaboración: Tonsbakken 16-18, DK-2740, Skovlunde, Dinamarca. Expediente Nº 1-47-4553/12-2

DISPOSICIÓN Nº

283

Dr. OTTO A. ORSINGHER **SUB-INTERVENTOR**  $A.N.M.A.T.$ 

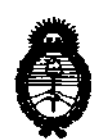

Ministerio de Salud Secretaría de Políticas, Regulación e Institutos  $A.M.M.A.T.$ 

**ANEXO II** 

TEXTO DEL/LOS RÓTULO/S e INSTRUCCIONES DE USO AUTORIZADO/S del PRODUCTO MÉDICO inscripto en el RPPTM mediante DISPOSICIÓN ANMAT Nº  $12$ Н . . . . .

Dr. OTTO A. ORSINGHER SUB-INTERVENTOR  $A.N.M.A.T.$ 

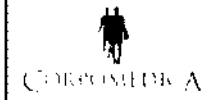

> \ PROYECTO DE RÓTULO Anexo III.B LEADPOINT

# **PROYECTO DE RÓTULO**

Importado y distribuido por:

Corpomedica S.A. Larrea 769. Ciudad de Buenos Aires - Argentina

Fabricado por:

Alpine Biomed Aps, Tonsbakken 16-18, DK-2740 Skovlunde, Dinamarca

Dispositivo asistido por ordenador de diagnóstico y terapéutico para neurología Leadpoint

A L P I N I

Modelo 9031G492: Tabla de salida análoga Modelo 9031EOll: Estimulador simple de corriente continua

**83** 

Modelo 9031C055: EP Cabezal

Modelo 9031A051: Leadpoint 5+3 estación de trabajo

Modelo 9033A031: Leadpoint 4, portátil

 $Ref#$   $LOT$ d ---------------- <sup>~</sup>-------------------

 $\triangle$ Atención: ver instrucciones de uso

Contenido: 1 unidad

Director Técnico: Farm. Abel Pérez Sala MN. N°. N°. 7670

Venta exclusiva a profesionales e instituciones sanitarias

Autorizado por la ANMAT PM-136-113

COI **IFIAN IDEN** ÷

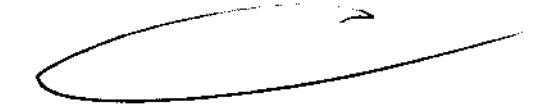

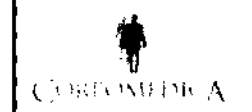

# PROYECTO DE INSTRUCCIONES DE USO

Importado y distribuido por:

Corpomedica S.A. Larrea 769. Ciudad de Buenos Aires - Argentina

Fabricado por:

Alpine Biomed Aps, Tonsbakken 16-18, DK-2740 Skovlunde, Dinamarca

Dispositivo asistido por ordenador de diagnóstico y terapéutico para neurología Leadpoint

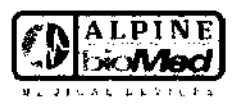

Modelo 9031G492: Tabla de salida análoga

FOI

 $\sigma_{\text{GIA}}$ 

Modelo 9031E011: Estimulador simple de corriente continua

Modelo 9031C055: EP cabezal

Modelo 9031A051: Leadpoint 5+3 estación de trabajo

Modelo 9033A031: Leadpoint 4, portátil

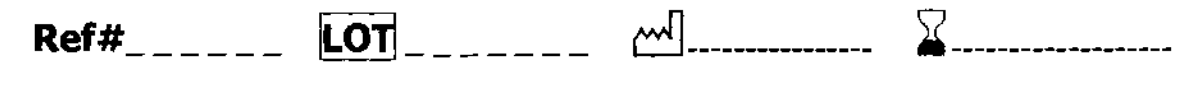

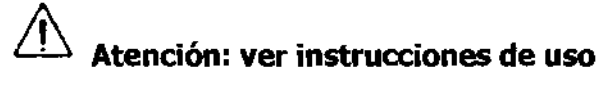

Contenido: 1 unidad

Director Técnico: Farm. Abel Pérez Sala MN. N°. N°.7670

Venta exclusiva a profesionales e instituciones sanitarias

# Autorizado por la ANMAT PM-136-113

# DESCRIPCIÓN:

Con el Sistema LeadPoint™, se puede registrar, mostrar y analizar las señales de los microelectrodos avanzados en el cerebro, ya que producen una señal eléctrica. Las señales registradas están disponibles como sonido y como curvas en la pantalla.

Esto proporciona la información que guía al cirujano para determinar la ubicación más óptima.

El Sistema LeadPoint™ ofrece las siguientes funciones: amplificación, filtrado, visualización y monitoreo de audio de la señal de la microelectrónica, la estimulación periférica, pruebas de impedancia, el análisis de la grabación y el almacenamiento de datos.

El diseño de la pantalla se puede definir el usuario y puede ser personalizado para satisfacer sus necesidades, por ejemplo para mostrar la información en determinados momentos durante la cirugía.

El análisis configurable por el usuario de la señal es de uso opcional.  $CORF$ 

COHROMEANS **ÍDJEIAN** 

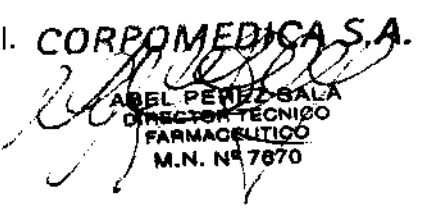

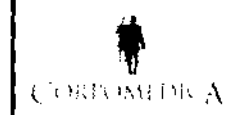

IN.M.

**OLDGIA** 

 $1283$ 

FOLIO

#### **INDICACIONES:**

El Sistema Leadpoint™ ha sido diseñado para su uso en pruebas electrofisiológicas. El Sistema Leadpoint<sup>™</sup> permite controlar las señales procedentes del sistema nervioso central.

#### **CONTRAINDICACIONES:**

El médico debe decidir en cada caso si el riesgo que puede suponer el uso del equipo supera sus posibles beneficios.

Los factores de la edad y el sexo no representan por sí mismos contraindicaciones para ningún procedimiento. En casos con tendencia a la

hemorragia, tenga cuidado a la hora de utilizar las agujas. En pacientes con enfermedades infecciosas deben tomarse las precauciones habituales.

#### **ADVERTENCIAS Y PRECAUCIONES:**

- La interrupción del conductor protector de puesta a tierra dentro o fuera del equipo o la desconexión del conector protector de puesta a tierra pueden hacer peligroso el equipo. El conductor protector de puesta a tierra debe ser inspeccionado con regularidad.
- Al utilizar los estimuladores de corriente, procure no exponer a los pacientes a corrientes elevadas. Para ello, reinicie siempre el estimulador antes de conectar o desconectar el electrodo de estimulación.
- Posible riesgo de explosión si se utiliza en presencia de productos anestésicos inflamables.
- Riesgo de descarga eléctrica. No retire la cubierta. Encargue las operaciones de mantenimiento al personal cualificado de antenimiento.
- En caso de hemorragia por la inserción de los electrodos de aguja, utilice la indumentaria protectora adecuada de acuerdo con la normativa local.
- Este equipo electrónico debe emplearse únicamente para el uso indicado por el fabricante: la realización de pruebas en pacientes y, posiblemente, la

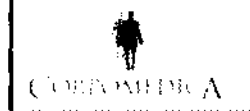

# INSTRUCCIONES DE USO Anexo III.B<br>LEADPOINT 1283 **LEADPOINT**

**ADLOGIA** consiguiente generación de informes. No instale ningún otro programa que no sea Leadpoint™.

- El dispositivo no es compatible para su uso en un campo magnético MRI.
- No toque la rueda de regulación de la intensidad mientras esté moviendo los cursores o cambiando los niveles de disparo, utilizando la rueda de regulación de la intensidad, ya que podría aumentar accidentalmente la intensidad de la estimulación.
- No conecte la toma de tierra del paciente a la toma de tierra funcional de Leadpoint<sup>™</sup> ni a ninguna otra conexión a tierra, ya que la EP Headbox dispone de aislamiento galvánico.
- Efectos fisiológicos peligrosos. El estimulador de corriente puede emitir corrientes y voltajes peligrosos.
- La conexión simultánea de un paciente a un equipo quirúrgico de alta frecuencia puede producir quemaduras en el lugar de aplicación de los electrodos de registro o estimulación eléctrica y posibles daños en el estimulador eléctrico o en los amplificadores de entrada de los electrodos. La utilización muy próxima (p.ej. 1 m) a equipos terapéuticos de onda corta o microondas puede producir inestabilidad en la salida del estimulador eléctrico.
- No utilice productos limpiadores abrasivos o disolventes a base de silicio, especialmente en el teclado.

#### **Conservación del dispositivo**

El equipo ha sido diseñado para uso en interiores con temperaturas entre + 10°C Y  $+40^{\circ}$ C.

# **POSIBLES EFECTOS ADVERSOS**

El equipo no produce reacciones adversas, a excepción de la hemorragia y el dolor transitorio producido por la inserción de los electrodos de aguja.

S."

 $\widehat{M.A}$ 

FQLIO

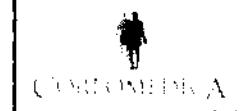

#### INSTRUCCIONES DE USO Anexo I11.B LEADPOINT  $28$

WOLOGY

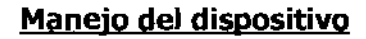

**Controles** 

Modelos Portátiles

*El Teclado Dedicado*<br>1

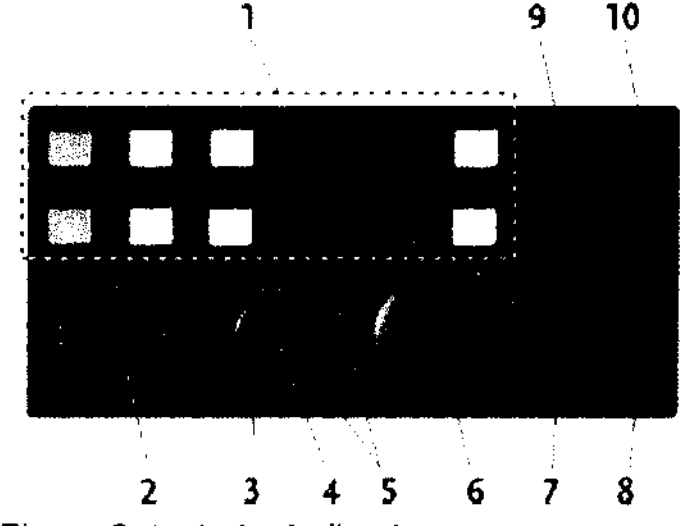

Figura 8 teclado dedicado

- 1. Teclas de función
- 2. Velocidad de barrido / Sensibilidad
- 3. Mover/Colocar
- 4. Botón de modo de la rueda
- 5. Indicadores de modo
- 6. Rueda de regulación de la intensidad
- 7. Estímulo único
- 8. Estimulación repetida
- 9. Duración del estímulo
- 10. Frecuencia de repetición

# Teclas de función (1)

Las teclas de función de colores del teclado especial corresponden a los 12 botones de funciones en la pantalla.

-A)<br>Str

# Velocidad de barrido/Sensibilidad (2)

Velocidad de barrido

**IDJEIAN** .<br>Ente

1 S.A. **CORP** N. N

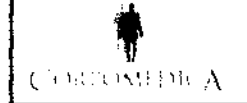

# INSTRUCCIONES DE USO Anexo I1I.B LEADPOINT

 $12<sub>1</sub>$ 

 $o_{l,\theta \mathop{\rm GL}\nolimits}$ a

Derecha Aumenta la velocidad de barrido.

 $\hat{\mathcal{L}}_{\lambda}$ 

 $\rightarrow$   $\rightarrow$  $\sim$ 

IzquierdaReduce la velocidad de barrido.

Sensibilidad

Arriba Aumenta la sensibilidad

Abajo Reduce la sensibilidad

# Botón Mover/Colocar (3)

Flechas arriba y abajo. Seleccionan el trazo en la ventana de trazos

#### Botón de modo de la rueda (4)

Alterna entre el modo Intensidad  $\bullet$  y el modo Cursor  $\oslash$ . Cuando el modo Cursor es seleccionado, la ventana de trazos es seleccionada también en modo de disparador. Si la estudio incluye la modalidad estimulada, el modo cambia inmediatamente al modo Intensidad.

#### Rueda de regulación de la intensidad (6)

La rueda controla la intensidad del estímulo o simula los movimientos del cursor, sin necesidad de utilizar el ratón. Si está en modo cursor, se puede ajustar el modo de disparo/recorte.

# Indicadores de modo (5)  $\sqrt[4]{\mathbb{Q}}$

Los diodos de luz (LEO) indican el estado del modo de la rueda.

# INSTRUCCIONES DE USO Anexo I1I.B LEADPOINT

1 2 8

Ñ

FO

i o ma

3

# Estación de trabajo

# El Teclado Dedicado

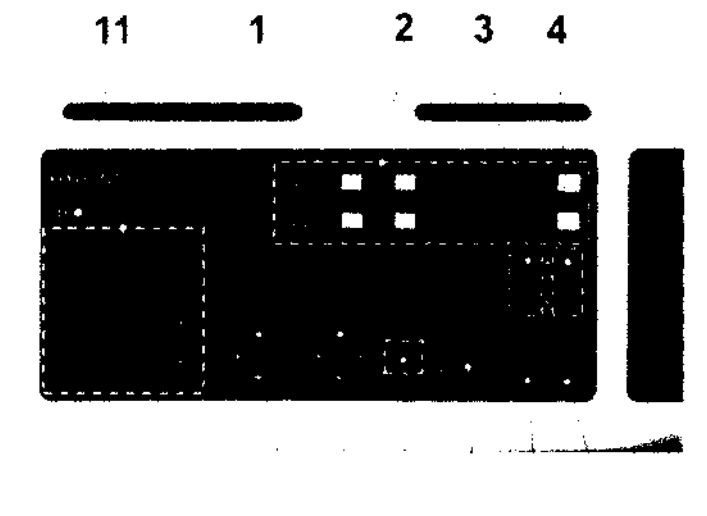

# 7 8 9 10 5 6

# Fig. 8 Teclado Dedicado

- 1. Teclado Numérico
- 2. Teclas de función
- 3. Duración de Estímulo
- 4. Velocidad de Repetición
- 5. Estímulo Único
- 6. Estímulo Repetido
- 7. Velocidad de barrido/Sensibilidad
- 8. Botón de movimiento/posición
- 9. Botón de modo de la rueda de regulación
- 10. Rueda de regulación de la intensidad

# Teclas de función (2)

Las teclas de función tienen la misma función y el mismo color que las teclas de la pantalla.

Velocidad de barrido/ Sensibilidad  $\sim$  (7) Velocidad de barrido ುorpe

COR

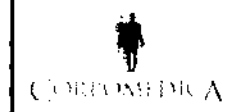

# INSTRUCCIONES DE USO Anexo III. LEADPOINT

Derecha Aumenta la velocidad de barrido.

Izquierda Disminuye la velocidad de barrido.

#### Sensibilidad

Arriba Aumenta la sensibilidad.

Abajo Disminuye la sensibilidad.

# Botón de movimiento/posición

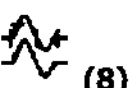

Controla los movimientos del cursor, etc. (véase la tabla de Modos de la rueda de regulación) .

#### Botón de modo de la rueda de regulación (9)

Permite cambiar entre  $\longrightarrow$  Modo de Intensidad y  $\longrightarrow$  Modo de Cursor. Pulse cualquier botón, las teclas designadas o el ratón para volver al  $\Box$  modo de Intensidad (predeterminado).

#### Rueda de regulación de la intensidad (10)

La rueda de regulación controla la intensidad del estímulo o estimula los movimientos del cursor sin utilizar el ratón (véase la tabla de Modos de la rueda de regulación).

# Indicadores de modo

El estado del modo de la rueda de regulación aparece indicado por unos diodos luminosos.

iADVERTENCIA! No toque la rueda de regulación de la intensidad mientras esté moviendo los cursores o cambiando los niveles de disparo, utilizando la rueda de regulación de la intensidad, ya que podría aumentar accidentalmente la intensidad de la estimulación.

COI **EUTICO** (19 7870

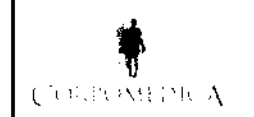

# INSTRUCCIONES DE USO Anexo III.B LEADPOINT

#### *Interferencia*

Pueden producirse interferencias en la línea por zumbidos cuando se coloca la unidad de alimentación cerca de la unidad del paciente, del amplificador o del EP cabezal. Se recomienda el uso de un cable de alimentación blindado de Alpine Biomed ApS.

# Ratón

Leadpoint™ se controla en parte por medio del ratón. Para activar una función, mueva el puntero del ratón hasta la posición deseada y haga dic en cualquier botón del ratón.

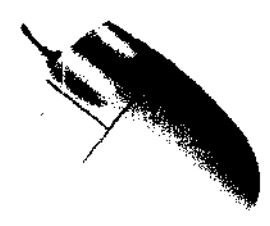

Fig. 6. Ratón externo.

# Colocación Automática del Ratón

Con el fin de reducir al mínimo el uso del ratón durante la investigación, Leadpoint™ incorpora la Colocación Automática del Ratón, una función incluida en la Configuración del Sistema (componente del sistema). Al activar la Colocación Automática del Ratón, el ratón salta automáticamente a la posición más probable en la pantalla. De esta forma, muchas veces bastará con hacer clic en el ratón sin tener que desplazarlo. La posición del ratón sólo es una sugerencia y se puede cambiar manualmente. El botón izquierdo del ratón está conectado en paralelo con el interruptor de pie A.

# Interruptores de pie  $\mathbb{Z}$

El Sistema Leadpoint™ puede ir acompañado de interruptores de pie de dos modelos: modelo de triple pedal (A, B Y C) o de un solo pedal (B).

A Botón izquierdo del ratón

B Inicio/Detención del estímulo (mantenga pisado durante 1 segundo para iniciar la estimulación repetida).

C Funcionamiento/Pausa.

COR

INSTRUCCIONES DE USO Anexo I1I.B LEADPOINT

 $128$ 

3

<u>T.N.H.7</u>

FOUIO

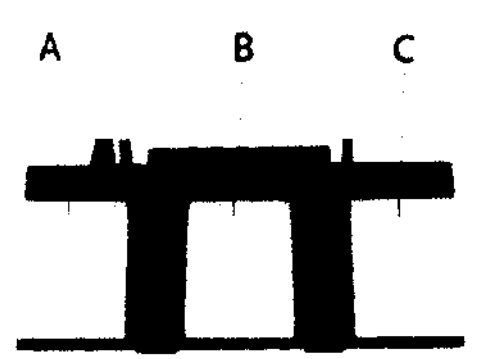

Fig. 7. Modelo de interruptor de pie de 3 pedales

#### Teclado del ordenador

Texto: Al marcar un campo de datos en la base de datos de los pacientes, por ejemplo, aparecerá en el campo un cursor de texto. Pulse la tecla enter para aceptar los datos y pasar al siguiente campo.

Dato: Las teclas de flecha funcionan en paralelo con el botón de velocidad de barrido/sensibilidad (2):

Flechas de izquierda/derecha Flechas de arriba/abajo Control de la velocidad de barrido. Control de la sensibilidad.

NOTA Si se encuentra abierto algún campo editable, las flechas moverán el cursor de introducción de texto. En este caso, deberá mantener pulsada la tecla CTRL mientras utiliza las teclas de flecha para cambiar la velocidad de barrido.

# Teclas de función

Fl - F6 activan la fila inferior de teclas que aparecen en la pantalla.

F7 - F12 activan la fila superior de teclas que aparecen en la pantalla (también mediante MAY. F1 - F6).

# **Amplificadores**

Modelos Portátiles

ാവ

CC

# INSTRUCCIONES DE USO Anexo III.H LEADPOINT

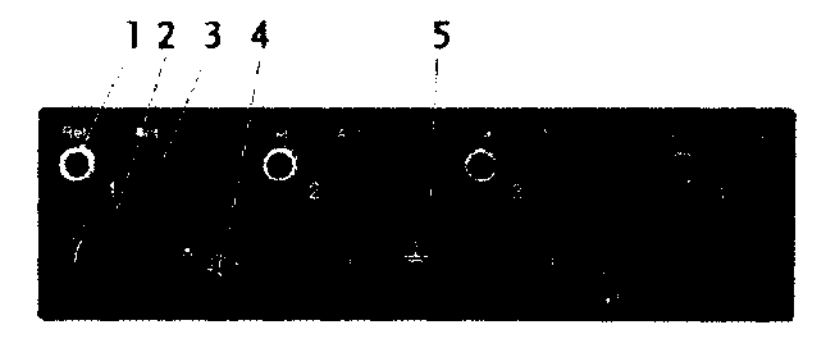

# Fig. 12. Entrada de los electrodos

# Enchufes de los amplificadores 1-2/1-4\* (2)

:.  $\frac{1}{2}$  Cada entrada de los amplificadores incluye un enchufe de tipo DIN y un par de enchufes de 1,5 mm a prueba de contacto.

\* Solamente Leadpoint™ 4.

# Ref. y Act. (1 Y 3)

 $\cdot \cdot > 0$  Enchufe rojo de referencia y enchufe negro activo.

# Toma de tierra del paciente (S)

- Conecte el electrodo de toma de tierra del paciente a este enchufe (verde).

IMPORTANTE No conecte la toma de tierra del paciente a la conexión de toma de tierra funcional situada en el panel posterior de Leadpoint™ ni a ninguna otra conexión a tierra, ya que las entradas de los electrodos disponen de aislamiento galvánico.

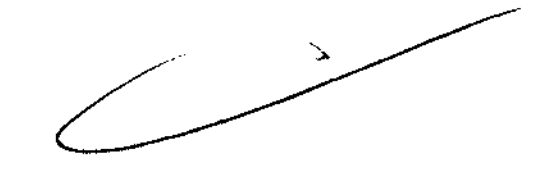

**12 8 Jj** 

**POLIC** 

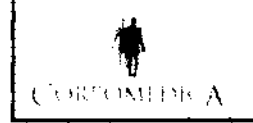

# INSTRUCCIONES DE USO Anexo I11.B LEADPOINT

#### Estación de trabajo

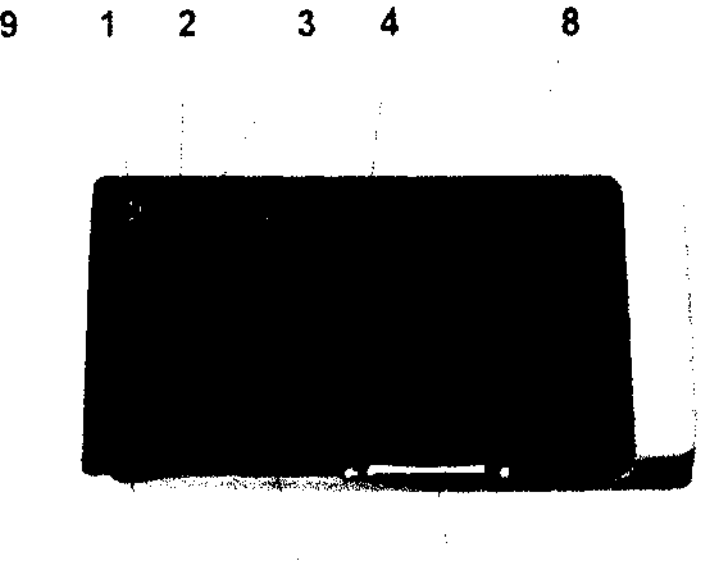

# 6 5 7

Fig. 13 Caja de Electrodo

- 1. Electrodo de Referencia
- 2. Electrodo Activo
- 3. Enchufes de los Amplificadores
- 4. Altavoz apagado/encendido
- 5. Toma de tierra del paciente
- 6. Temperatura
- 7. Conexión del cable de la EP-Headbox\*)
- 8. Teclado Dedicado
- 9. Estimulador de couriente

# Enchufes de los amplificadores  $\bigoplus \boxtimes \blacksquare$   $\bigoplus$   $\bigoplus$  1-2 and 1-4\*) (3)

Cada entrada de los amplificadores incluye un enchufe de tipo DIN y un par de

enchufes de 1,5 mm a prueba de contacto.

\*) Sólo en los modelos de 4 y 8 canales.

# Ref. y Act.(1 y 2)<sup> $J\vee$ </sup>

Enchufe rojo de referencia y enchufe negro activo.

128

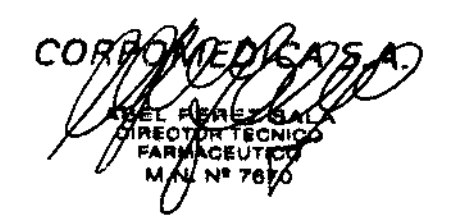

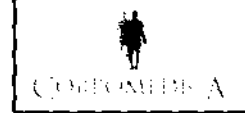

..-\_\_\_\_\_ ...,... \_\_\_\_\_\_\_\_\_\_\_\_\_\_\_\_\_\_\_\_\_\_\_\_\_\_ **12 8** 3~ 76·~·A.T.

#### $\overline{\phantom{a}}$  . Toma de tierra del paciente  $\equiv$  (5)

Conecte el electrodo de toma de tierra del paciente a este enchufe (verde).

IMPORTANTE No conecte la "toma de tierra del paciente" a la conexión de toma de tierra de protección situada en el panel trasero de la Unidad de Alimentación ni a ninguna otra conexión de "toma de tierra", ya que las entradas de los electrodos tienen un aislamiento galvánico.

# Altavoz apagado/encendido OFF/ON  $\dot{\circ}$   $\dot{\circ}$   $\circ$   $(4)$

Encienda el interruptor (ON) para escuchar las señales de los electrodos por medio de los altavoces.

# Temperatura  $\triangleq$  (6)

Conecte el sensor de temperatura (opcional) a esta toma. Amplitud: 15-45<sup>0</sup>C.

 $EP\text{-}Cabezal$   $\left(\begin{matrix} 2 \\ 2 \end{matrix}\right)$   $\left(\begin{matrix} 7 \end{matrix}\right)$ 

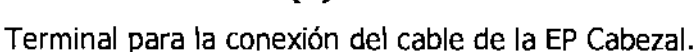

Estimulador de corriente  $\boxed{0 \cdots}$  (9)

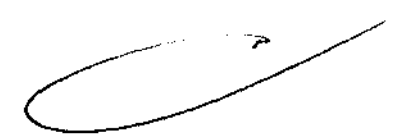

**FOLIO** 

<sup>ይ</sup>^0L09

# Volumen (ordenador)

Para controlar el volumen, utilice los controles del ordenador y/o del altavoz externo. Tenga en cuenta que la configuración del sonido de Windows también puede influir en el volumen.

# EP Cabezal (opcional)

# Lista de enchufes de entrada

Al, A2, C3, C4, Cz, Fpl, Fp2, Fpz, Fz, 01, 02, Oz, Pz, 1, 2, 3, 4, S, 6, 7, 8.

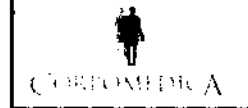

# INSTRUCCIONES DE USO Anexo I1I.B LEADPOINT

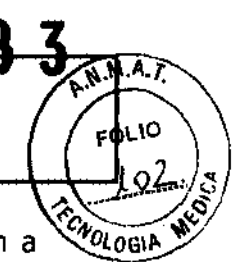

Cada canal de entrada se puede conectar a un par de estos enchufes de 1,5 mm a prueba de contacto. Los canales pueden compartir la misma clavija de referencia. Una de las entradas es la activa (Act.), mientras que la otra es la referencia (Ref.).

Utilice cables eqUipados con enchufe a prueba de contacto:

La EP Headbox dispone de un cable de 1,5 m que se conecta al conector del lado derecho del Leadpoint™.

#### Toma de tierra del paciente

 $\triangle$  .  $\Box$  Conecte el electrodo de toma de tierra del paciente a este enchufe.

#### Prueba de impedancia

 $\widehat{(\Omega)}$ iPulse el mando! La impedancia es aceptable si todos los diodos luminosos se encuentran apagados. Si están intermitentes, esto quiere decir que la impedancia es ligeramente elevada y si se mantienen encendidos constantemente, la impedancia es demasiado elevada.

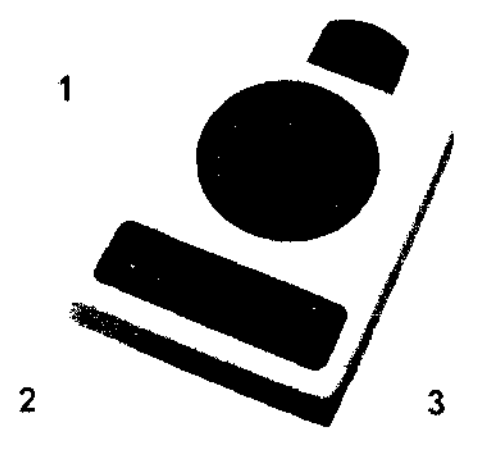

#### Fig. 15 EP Cabezal

- 1. Enchufes de entrada
- 2. Toma de tierra del paciente
- 3. Botón de prueba de impedancia

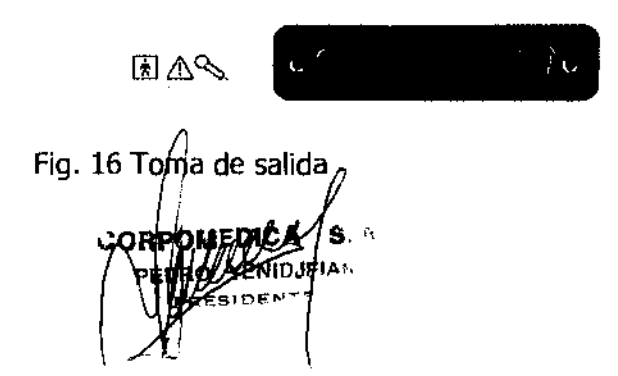

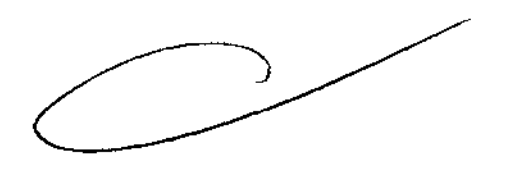

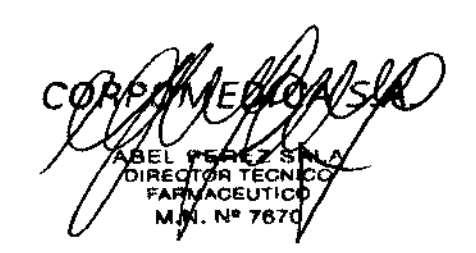

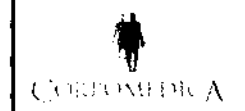

# INSTRUCCIONES DE USO Anexo III.B LEADPOINT

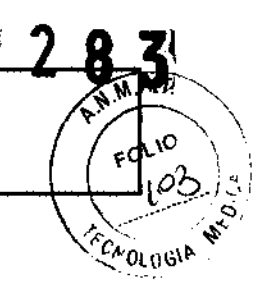

ADVERTENCIA! No conecte la toma de tierra del paciente a la toma de tierra funcional de Leadpoint<sup>™</sup> ni a ninguna otra conexión a tierra, ya que la EP Cabezal dispone de aislamiento galvánico.

# Estimuladores de corriente

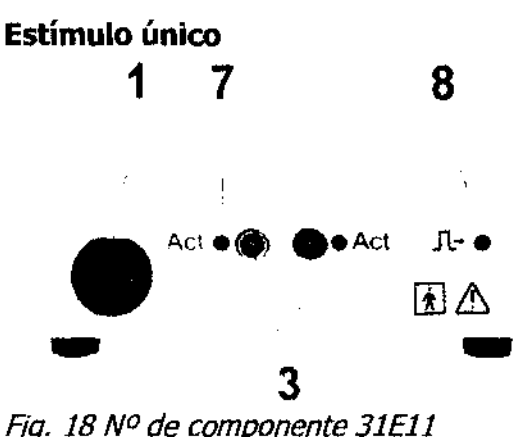

Fig. 18 N° de componente 31Ell

1 Toma de salida, soporte para el mango activo

- 3 Enchufes de salida a prueba de contacto
- 7 Diodos luminosos de polaridad
- 8 Diodos luminosos de estimulación

#### **Controles**

#### Toma de salida, soporte para el mango activo (1)

Para la conexión de electrodos de estimulación con enchufes DIN. Soporte para el mango activo.

#### Enchufes de salida a prueba de contacto (3)

Para la conexión de electrodos de estimulación con conectores a prueba de contacto.

# Diodos luminosos de polaridad / Activo (7)

Diodos luminosos correspondientes al electrodo de estimulación (cátodo) activo.

# Diodos luminosos de estimulación (8)

Intermitentes para los impulsos de estímulos.

اGRI INJEIAN

COR

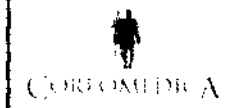

# INSTRUCCIONES DE USO Anexo I11.B LEADPOINT

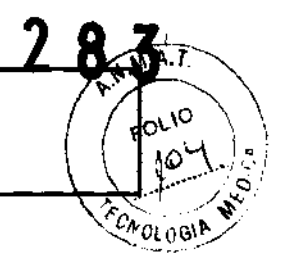

RECOMENDACIÓN Los pacientes con aparatos electrónicos implantados (por ejemplo, marcapasos) no deben ser sometidos a estimulación eléctrica sin la obtención previa de la aprobación de un médico especialista.

#### RECOMENDACIÓN

- Evite la estimulación transtorácica.

- Evite la estimulación eléctrica durante un periodo de tiempo prolongado.

-Evite el contacto accidental entre los electrodos conectados no aplicados y otros componentes conductores, incluidos los conectados a la toma de tierra protectora.

#### Voltaje de origen

El voltaje de origen para los estimuladores de corriente es de aproximadamente 300 V. Si la impedancia de carga supera los 300 V/I $_{\text{skin}}$ , donde I $_{\text{skin}}$  representa la corriente de estimulación seleccionada, los estimuladores no podrán suministrar la corriente seleccionada.

Los estimuladores tampoco podrán suministrar más de 0,5 W aproximadamente, lo que puede limitar la corriente de salida para estimulaciones rápidas.

#### Características de los electrodos

#### Registro con micro electrodos y semi micro electrodos

Para el registro con micro electrodos y semimicro electrodos es muy importante eliminar el ruido. Para ello es necesario utilizar solamente cables de electrodos blindados activos.

Las fuentes de ruido externas, como los monitores, ordenadores, impresoras e instrumentos empleados durante el procedimiento quirúrgico, pueden introducir ruidos en el registro, por lo que es esencial la conexión a tierra correcta de este equipo. Lo mismo ocurre con el marco estereotáctico, que puede actuar a modo de antena, introduciendo ruidos en el registro si no se ha conectado a tierra correctamente al paciente.

COF

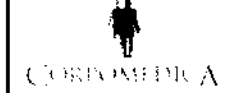

# INSTRUCCIONES DE USO Anexo III.B LEADPOINT

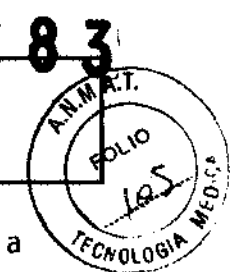

La toma de alimentación de la unidad del paciente de Leadpoint™ debe conectarse a tierra por medio de un cable eléctrico blindado. La alimentación del ordenador portátil también debe realizarse mediante un cable eléctrico blindado a través de un cable adaptador corto. No utilice el cable de alimentación estándar del ordenador portátil. En caso de que no tenga conectada una impresora con toma de tierra, deberá conectar la unidad del paciente de Leadpoint<sup>™</sup> y el ordenador portátil por medio del cable amarillo pequeño.

Si el sistema se encuentra colocado sobre una mesa o carro metálico (o una mesa con patas metálicas), las partes metálicas deben conectarse a tierra, es decir, deben conectarse a la unidad del paciente de Leadpoint™.

NOTA El ordenador portátil, carro, etc., debe conectarse a tierra al panel posterior de la unidad del paciente, no al conector a tierra del amplificador. El conector a tierra del amplificador es exclusivamente para uso del paciente.

Cuando se efectúan registros a partir de micro electrodos introducidos en el cerebro, la señal de interés se verá contaminada por mucha actividad de fondo del EEG. Por tanto, se recomienda ajustar el ancho de banda de filtración (configuración predeterminada) entre 500Hz y 5kHz. De esta forma se reducirá la influencia de la actividad del EEG y de las interferencias de la red eléctrica (SO/60Hz).

**!Ministerio áe Saluá**   $S$ ecretaría de Políticas, Regulación e Institutos  $A. N. M. A. T.$ 

# ANEXO 111

#### **CERTIFICADO**

Expediente NO: 1-47-4553/12-2

El Interventor de la Administración Nacional de Medicamentos, Alimentos y Tecnología Médica (ANMAT) certifica que, mediante la Disposición Nº .... -' ... D .. 3 , y de acuerdo a lo solicitado por Corpomédica S.A., se autorizó la inscripción en el Registro Nacional de Productores y Productos de Tecnología Médica (RPPTM), de un nuevo producto con los siguientes datos identificatorios ca racterísticos:

Nombre descriptivo: Dispositivo asistido por ordenador de diagnóstico y terapéutico para Neurología.

Código de identificación y nombre técnico UMDNS: ECRI 16-263 Estimuladores, Eléctricos, Neuromusculares, para el Diagnóstico.

Marca del producto médico: LEADPOINT.

Clase de Riesgo: Clase 111

J' Indicación/es autorizada/s: permite registrar, exhibir y analizar señales procedentes del sistema nervioso central.

Modelo/s:

9031A051: Leadpoint 5+3 workstation/estacion de trabajo.

9033A031: Leadpoint 4.

9031G492: Placa de salida analógica, 4 canales.

9031EOll: Estimulador de corriente continua.

9031C055: EP headboxjcabezal, con cable de 1.5m

Condición de expendio: Venta exclusiva a Profesionales e Instituciones sanitarias Nombre del fabricante: Alpine Biomed ApS.

Lugar/es de elaboración: Tonsbakken 16-18, DK-2740, Skovlunde, Dinamarca.

Nombre del fabricante: Alpine<br>Lugar/es de elaboración: Tor

1283 DISPOSICIÓN Nº

ORSINGHER Dr. OTTO A. SUB-INTERVENTOR A.N.M.A.T.